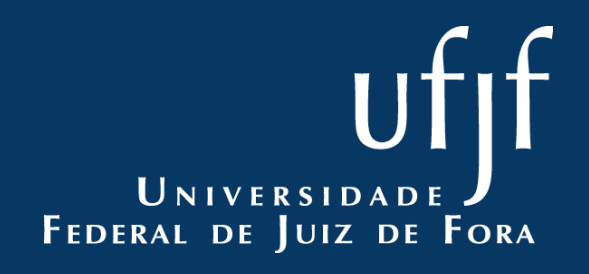

Centro de Gestão do Conhecimento Organizacional

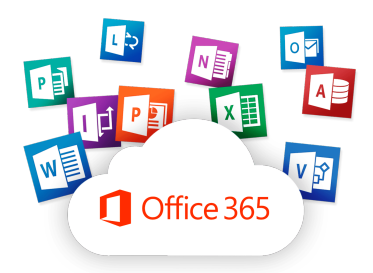

# **Office 365 Educacional**

Orientações para o primeiro acesso

Julho/2021

# **Apresentação**

A Universidade Federal de Juiz de Fora, através do Centro de Gestão do Conhecimento Organizacional, aderiu ao acordo da Rede Nacional de Ensino e Pesquisa (RNP) com a Microsoft, sem custos para a instituição, ao Office 365 Education.

O Office 365 é uma plataforma baseada em nuvem que inclui as versões **exclusivamente online** das soluções Microsoft mais utilizadas. Proporciona maior produtividade, apoia a comunicação e promove experiências de colaboração para docentes, estudantes e equipe administrativa.

Todos os usuários de e-mails @ufjf.br (docentes e técnicos administrativos) terão acesso gratuito às ferramentas do Office 365. Esse documento possui orientações sobre como se cadastrar na plataforma.

# **Ferramentas disponíveis no Office 365 Educacional**

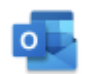

#### **Outlook**

Configure e personalize o Outlook, crie e envie e-mails, organize sua caixa de entrada e gerencie seus e-mails, contatos, tarefas e calendário.

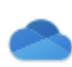

#### **OneDrive**

Crie e carregue arquivos, compartilhe e colabore com outras pessoas e sincronize seus arquivos e pastas no OneDrive e no OneDrive for Business.

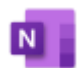

#### **OneNote**

Crie e formate notas, desenhe e faça esboços, mantenha-se organizado, compartilhe e faça sincronização, e use o OneNote em seus dispositivos móveis.

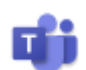

#### **Teams**

Crie e compartilhe e pastas de trabalho e trabalhe com células, linhas, colunas, fórmulas, funções, tabelas, Tabelas Dinâmicas e gráficos.

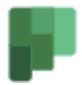

## **Planner**

Crie planos, organize e atribua tarefas, compartilhe arquivos e obtenha [atualizações](https://tasks.office.com/?auth_pvr=OrgId&auth_upn=teste.teste@ufjf.br&mkt=pt-BR) em [andamento.](https://tasks.office.com/?auth_pvr=OrgId&auth_upn=teste.teste@ufjf.br&mkt=pt-BR)

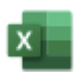

## **Excel**

Crie e compartilhe e pastas de trabalho e trabalhe com células, linhas, colunas, fórmulas, funções, tabelas, Tabelas Dinâmicas e gráficos.

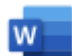

#### **Word**

Crie e edite documentos, formate texto, esquematize páginas, insira tabelas e imagens, salve, imprima, compartilhe e copie documentos.

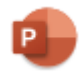

#### **PowerPoint**

Crie e compartilhe apresentações, crie slides, tabelas e animações e insira imagens e vídeos.

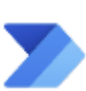

#### **Power Automate**

Crie fluxos de trabalho entre seus aplicativos, arquivos e dados para automatizar tarefas demoradas.

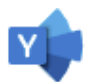

#### **Yammer**

Conecte-se com colegas de trabalho e de classe, compartilhe informações e organize projetos.

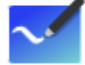

## **Whiteboard**

Idealize e colabore em uma tela de forma livre projetada para caneta, toque e teclado.

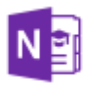

#### **Staff Notebook**

Colabore com os professores e com a equipe para compartilhar políticas, procedimentos e calendários.

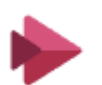

#### **Stream**

Compartilhe vídeos de aulas, reuniões, apresentações e sessões de treinamento.

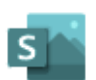

#### **Sway**

Crie e compartilhe apresentações, histórias pessoais e relatórios interativos.

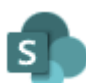

#### **SharePoint**

Compartilhe e gerencie conteúdo, conhecimento e aplicativos para capacitar a equipe.

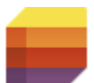

## **Lists**

Permite que os usuários criem, compartilhem e acompanhem dados dentro de listas.

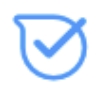

## **Kaizala**

Um aplicativo de chat móvel simples e seguro para o trabalho

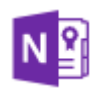

#### **Class Notebook**

Organize seus planos de lições em um bloco de anotações digital e crie um espaço de trabalho para os alunos.

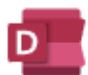

### **Delve**

Obtenha informações pessoais e relevantes baseadas nas pessoas e no conteúdo com que você trabalha.

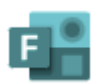

## **Forms**

Crie pesquisas, testes e votações e veja facilmente os resultados em tempo real.

# **Orientações para cadastro**

Para ter acesso aos aplicativos do Office 365, é necessário primeiro realizar o cadastro, acessando o site: <https://www.microsoft.com/pt-br/education/products/office/>.

Após acessar, siga os passos seguintes para para realizar o seu cadastro:

**1.** Digite seu email @ufjf.br no campo indicado na figura abaixo e clique em "Começar".

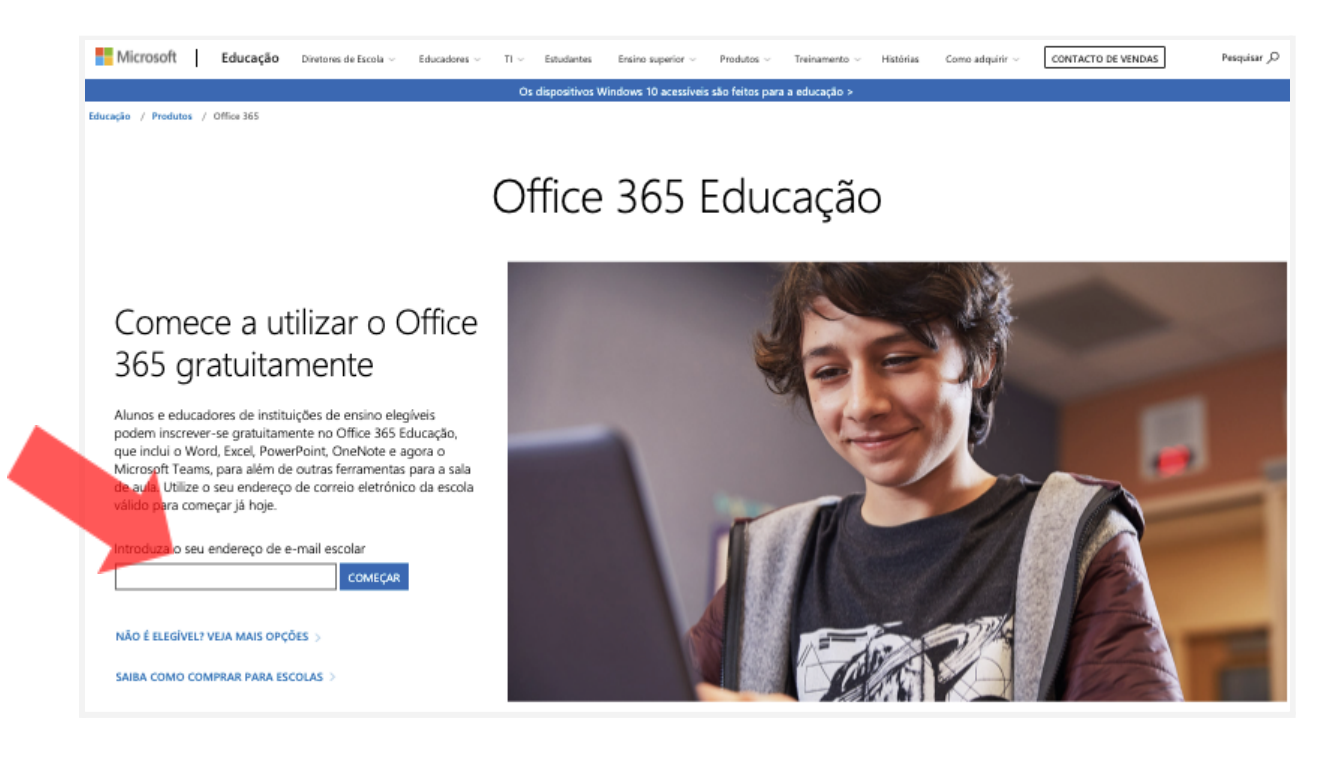

**2.** Informe seu vínculo com a UFJF. Caso você seja TAE, selecione a opção "*Eu sou um professor*". A ferramenta não faz distinção de usuários administrativos.

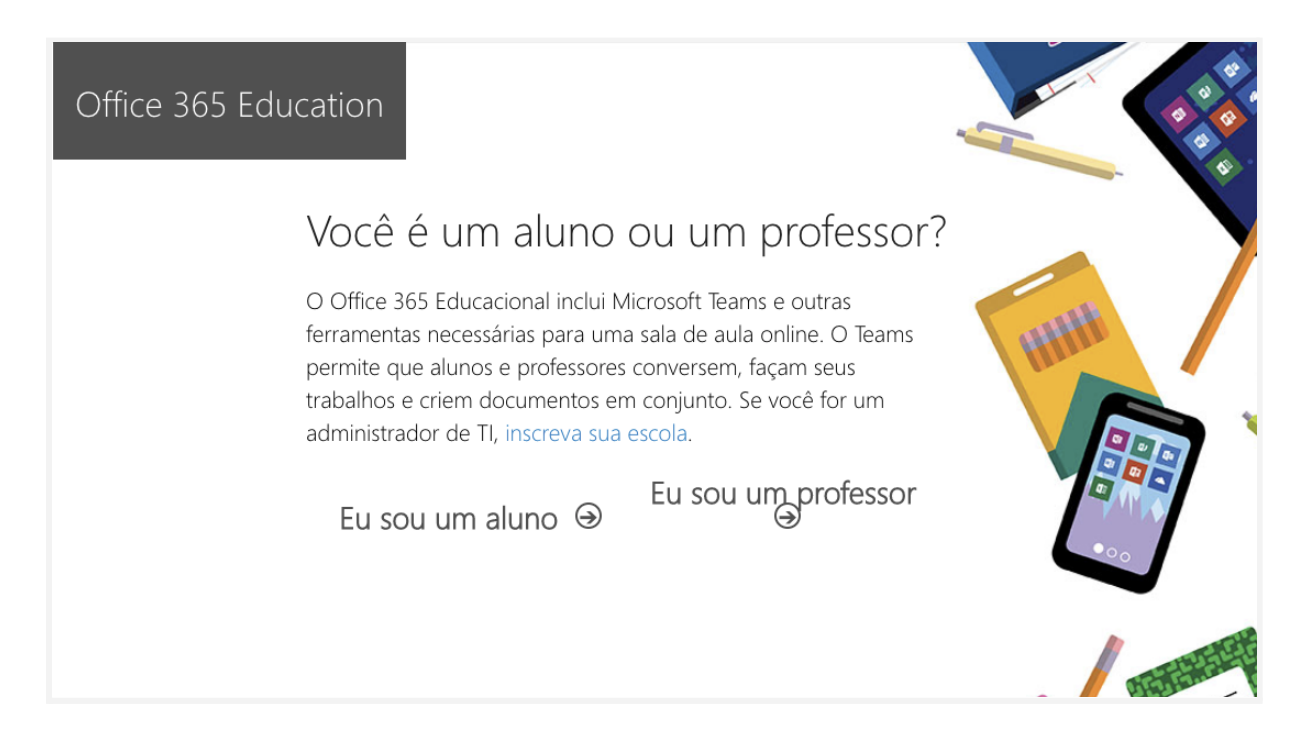

**3.** Após a escolha, será enviado um código de confirmação para o e-mail informado na tela inicial. Acesse o seu e-mail e copie o código de verificação.

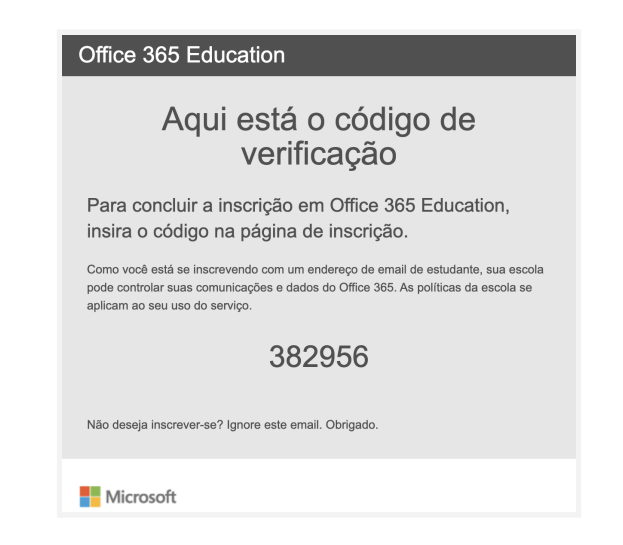

**4.** Na tela a seguir, preencha as informações e informe o código de verificação. Em seguida, clique em "Iniciar".

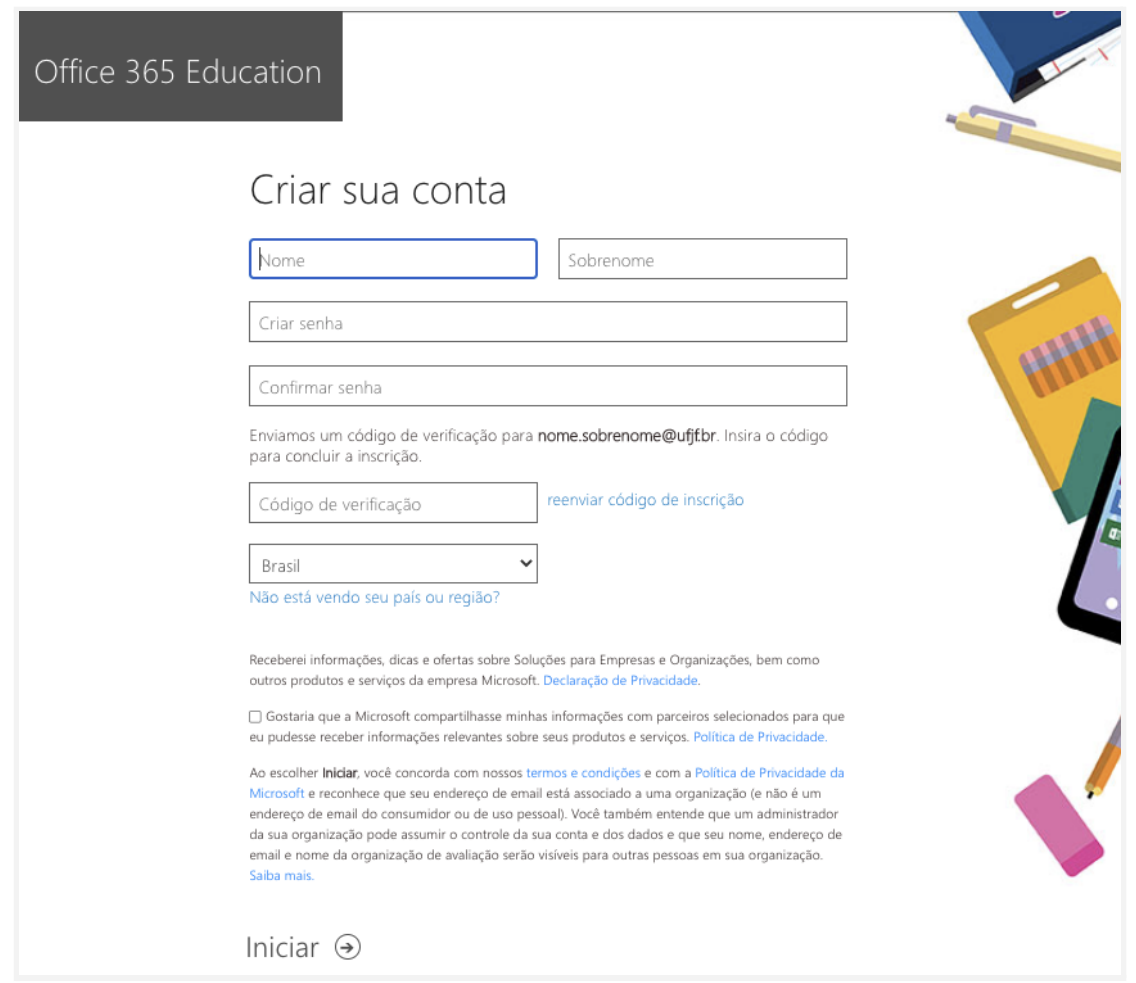

Ao finalizar o processo, caso apareça uma mensagem solicitando alternar para uma conta que tenha permissão, ignore a mensagem e feche o navegador.

# **Acesso ao Office 365**

Após a etapa de cadastro, você poderá acessar os aplicativos do Office 365 através do endereço <http://www.office.com> .

Na tela abaixo, clique em "Entrar".

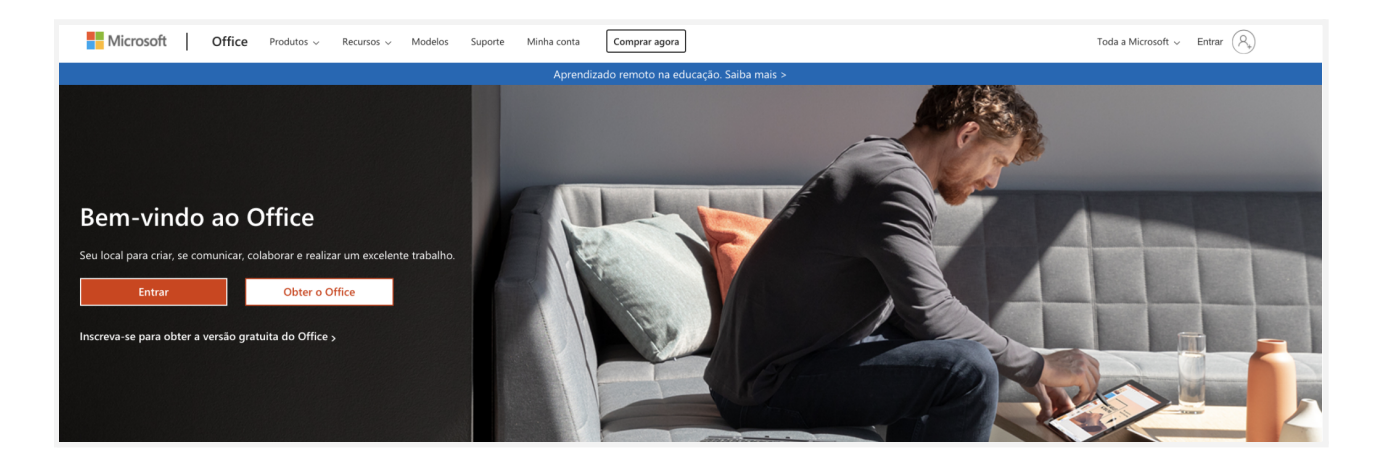

Na tela abaixo, faça login com seu email @ufjf.br e a senha cadastrada.

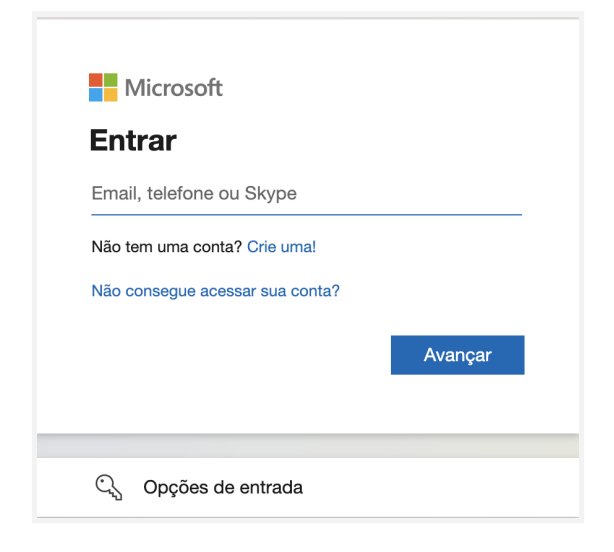

Você terá acesso a um painel semelhante ao da figura abaixo. Através dele será possível acessar os aplicativos do Office 365.

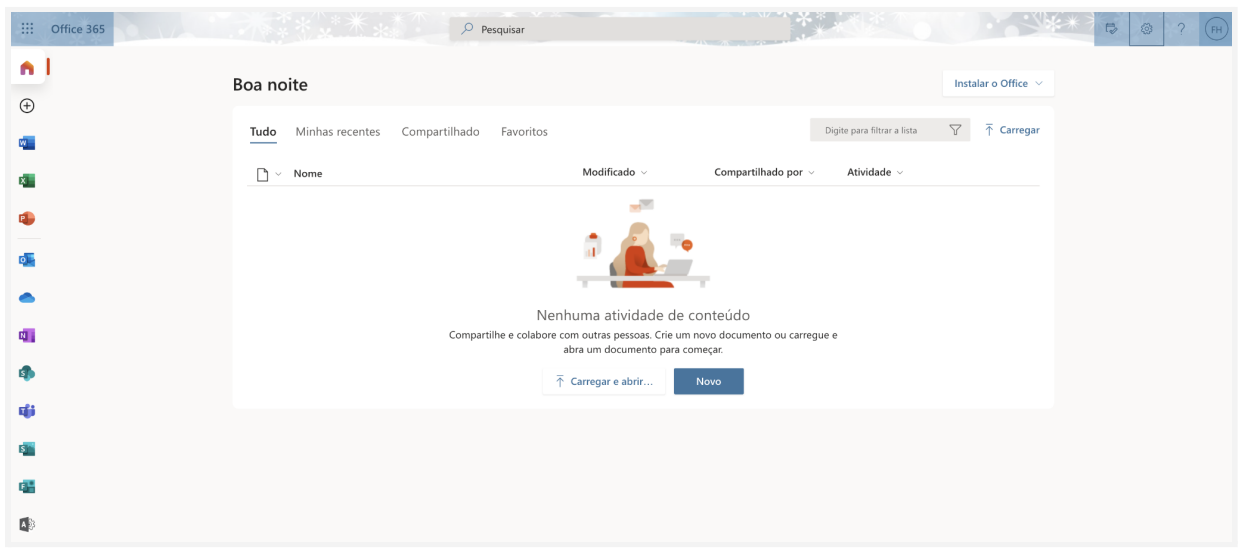

# **Treinamentos**

A relação a seguir descreve uma parte dos aplicativos disponíveis na plataforma Office 365. Para obter treinamento, acesse <https://support.microsoft.com/pt-br/training> .